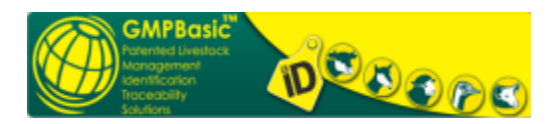

## **Kort Besonderhede**

Laaste Sagteware Weergawe

**1. ----------------------------**

Datum ge-publiseer: 2012/11/27

Taal: Engels \*Aflaai groote word bepaal deur die geselekteerde komponente.

# **Voorvereistes**

**2. ----------------------------**

**Sisteem vereistes**

**Funksionerende Sisteem: Windows 2000 Windows 2000/3 Server Windows XP Windows Vista Windows 7 Windows 8 Pro – wag vir finale toets uitslae**

**Prosesseerder: 2 GIG MHz (P III) +** 

**Hardeskyf: Kies n hardeskyf met n minimum van 10GB vry spasie**

**Ram: 2 Gig +**

**3. ----------------------------**

## **Installasie vereistes**

Die volgende komponente moet eers op u rekenaar Windows 8 'Tablet" gelaai word voordat GMPBasic® ge-installeer word. Hierdie voorvereistes is almal Windows gratis sagteware. U kan verifieër of hulle reeds ge-installeer is deur:

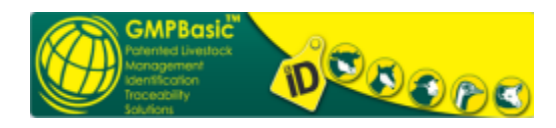

**4. ----------------------------**

### **Bepaal of enige van die ondergenoemde programme reeds op u rekenaar ge-installeer is**

- 1. Kliek 'Start' op die 'taskbar'
- 2. Selekteer die 'Control Panel' vanuit die menu
- 3. Kliek 'Add/Remove Programs'

4. Indien enige van die inderstaande applikasies reeds op u rekenaar ge-installeer is sal hulle daaronder gelys wees; indien nie laai die nodiges af en installer hulle.

Sou u internet konneksie te stadig wees, kontak die GMP 'support' en koop n bekostigbare CD / geheue stokkie vir makliker installasie.

**Installasie (Termes & Voorwardes is van toepassing vir die gebruik van die program & Tags)**

**5. ---------------------------**

## **Installasie**

#### **Kontact GMP Traceability vir ondersteuning met die installasie Tel: (011 954 4971)**

Windows DotNet drywers en sequel databasis platvorms is nodig vir die GMPBasic® sagteware om te funksioneer. Installeer die komponente in volgorde soos deur hul nommers hieronder aangedui. Indien u afstand ondersteuning benodig, kan die diens deur GMP Traceability teen n fooi gelewer word. Vir ondersteunings dienste se fooi struktuur en bank besonderhede, kontak asseblief vir GMP Traceability. Installeer slegs die GMPBasic® sagteware NADAT die DotNet Framework en die SQL databasis suksesvol ge-installeer is.

## **Stap 1.**

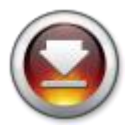

**DotNet Framework 3.5 (Windows XP)**

**of**

**DotNet Framework 4 (Windows Vista, Windows 7, Windows 8) Meeste Windows & en Windows 8 rekenaars het moontlik DotNet Framework 4 ge-installeer**

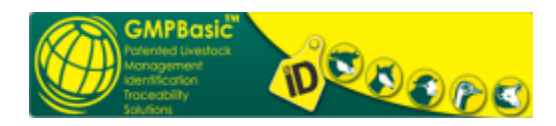

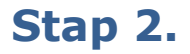

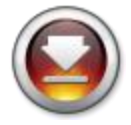

**Windows XP Microsoft SQL 2005 Express SP4 32 bit & 64 bit operasionele sisteem (54.7MB)** 

#### **OF**

**Windows XP Microsoft SQL 2005 Express SP4 32 bit only operasionele sisteem (35.9MB)** 

#### **OF**

**Windows Vista/Seven Microsoft SQL 2008 R2 Express SP2 64 bit operasionele sisteem (122MB)** 

**(Sodra die komponente ge-installeer is, selekteer dan die "Download" opsie hieronder in stap 3)**

### **Stap 3.**

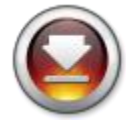

**GMPBasic Program Aflaai**

**GMPBasic v 1.5.18 weergawe**

## **Vir ondersteuning, kontak :**

#### **0824431568**

**083 630 7181** 

**083 643 5456** 

**Indien u n NUWE GEBRUIKER is sal u Stap 1 - Stap 3 Moet voltooi.**

Selekteer 'Save' wanneer so deur die rekenaar gevra word en stoor dit op u rekenaar. Daarna kan die program geselekteer word en die installasie uitgevoer word.

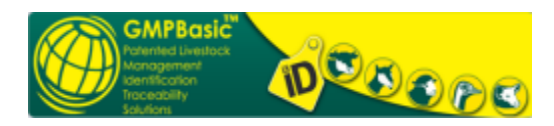

**6. -----------------------**

## **EERSTE KEER se REGISTRASIE**

Sodra u die desktop ICON van die GMPBasic® na installasie gebruik gaan u uself en u vee se ligging in die sagteware as n profile moet registreer voordat u die sagteware sal kan gebruik. Daar is twee bladsye wat voltooi moet word;

1. Owner details (legal address); Eienaar se wetlike besonderhede

en

2. Owner Location (where the animals are kept). Ligging waar die diere gehou word

Gebruikers sal die aktiveringskode wat jaarliks verval moet hernu om die GMPBasic® te kan gebruik. Gebruikers sal die hernuwings sleutel vir GMPBasic® ACTIVATION KEY benodig om hul GMPBasic lisensie te aktiveer.

In die 'Management menu' van die 'login console', sal die gebruiker die kan hernu deur een van twee metodes:

- 1. Automaties via die leidende opsies vir die internet hernuwing
- 2. Deur die vorm in te vul en deur GMP telefonies te kontak vir so n sleutel indien u nie n internet konneksie beskikbaar het nie.

Sodra die 'Activation Key' ge-aktiveer is of telefonies bekom is sal die gebruiker die program met hul 'USER name and PASSWORD' kan aktiveer en verder te werk met hul data.

U hoort nou die GMPBasic® hulp d.m.v die 'help file' of die kantoor te kontak vir ondersteuning met die program. Indien u GMPBasic® sisteem nie wil werk nie, kontak vir GMP vir n ondersteunings sessie om aan die gang te kom. Hierdie sessies benodig n ondersteuningsfooi vir afstands ondersteuning.

#### **Opgraderings installasies moet NIE STAPPE 1-2 te herhaal nie. Gereelde program opgradering en verbeteringe word aan die program gemaak. Tref voorsorg dat u op ons e-pos adreslys is vir kennisgewings hieroor.**

Vorige produsente hoef net op die 'desktop icon' te kliek en die 'Management' seksie te kies. Dan kan die 'Restore data from Backup file' afdeling gekies word wat na die program se gestoorde inligting sal terug verwys.

Hierdie proses neem n aantal sekondes om voltooi te word. Hierna kan die gebruiker die nuwe 'Activation Key' aktiveer d.m.v twee metodes:

- 1. Automaties via die leidende opsies vir die internet hernuwing
- 2. Deur die vorm in te vul en deur GMP telefonies te kontak vir so n sleutel indien u nie n internet konneksie beskikbaar het nie.

Sodra die 'Activation Key' ge-aktiveer is of telefonies bekom is sal die gebruiker die program met hul 'USER name and PASSWORD' kan aktiveer en verder te werk met hul data.

**7. -----------------------**

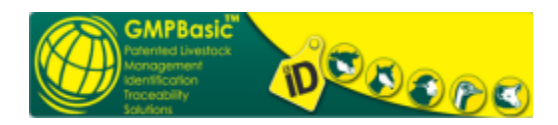

## **Applikasies vir AFLAAI**

Indien u rekenaar een is van n network kan daar dalk soms network rilyne bestaan wat kan verhoed dat u die sagteware sal kan aflaai vir installasie.

**Sel +27 83 630 7181** 

**8. -----------------------**

## **INTERNET AFLAAI - stadig**

Sou u aflaai aksie via die INTERNET te lank neem is een van die volgende opsies vir u beskikbaar.

#### **n' CD / geheue stokkie met die nodige installasie weergawe is beskikbaar vir aankoop vanaf GMP support .**

**Die CD / geheue stokkie is huidiglik beskikbaar teen R195.00 ( BTW & posgeld uitgesluit) vir Suid Afrika, Lesotho, Swaziland, Botswana, Zimbabwe, Namibië (Namibië produsente wat gemagtig is om uit te voer na Suid Afrika).**

**Teamviewer sessies vir installasies van die GMPBasic® sisteem kan gekoop word vanaf GMP.**

Belangstellendes van ander lande, is welkom om navrae te doen.

**9. -----------------------**

## **GMP ondersteuning**

Navrae en ondersteuning sessies:

**Laai teamviewer af vir GMP afstandsondersteuning [www.teamviewer.com](http://www.teamviewer.com/)**

**Sel: 083 630 7181 Tel: 011 954 4971 Faks: 011 954 4971**

**GMP ondersteuning – Verskaf asseblief besonderhede oor hoe om n CD of geheue stokkie vir installasie in areas met swak internet konneksies te bekom [support@gmpbasic.co.za](mailto:support@gmpbasic.co.za) [www.gmptags.co.za](http://www.gmptags.co.za/)**